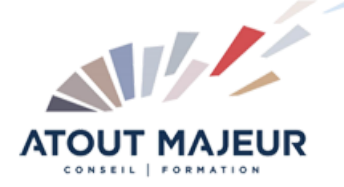

# **Durée de la formation :**

### 1 jours(7h)

**Horaires de formation**

08h45 – 12h30 / 13h45 – 17h00

### **Pré-requis**

Utiliser couramment un PC/MAC ou CHROMEBOOK, Utiliser un clavier externe ou sur portable. Connaître les bases de la navigation Web (Chrome de préférence), Disposer d'un compte Google (Gratuit ou licence),

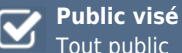

## Tout public

### **Objectifs et compétences visées**

A l'issue de la formation, les participants disposeront des compétences nécessaires pour comprendre la philosophie du travail en ligne, stocker vos fichiers et dossiers en ligne avec Drive-Drive partagé, communiquer avec Gmail et Chat (discussions et salons), s'organiser avec Google Agenda, Task, Keep, collaborer avec Docs, Sheets, Slides et Forms.

#### **Organisation**

Formation animée en présentiel. Groupe de 3 à 8 personnes. Emargement signée par ½ journée par les stagiaires et le formateur. A l'issue du stage les apprenants renseignent un questionnaire d'évaluation à chaud qui est ensuite analysé par nos équipes.

#### **Le formateur**

La prestation est animée par un consultant formateur dont les compétences techniques, professionnelles et pédagogiques ont été validées par Atout Majeur.

#### **Moyens techniques et pédagogiques**

Alternance entre théorie et pratique. Mise à disposition d'une salle équipée. Support de cours.

#### **Validation des acquis et attestation**

Les exercices réalisés permettent de mesurer le degré de compréhension et d'acquisition des compétences visées. Une attestation de formation comportant les résultats de l'évaluation des acquis est délivrée en fin de formation.

# Formation Google Workspace : découvri la plateforme et ses intérêts

## Module 1: Gmail, Agenda, Contact : les applications de communication formelle

#### Paramétrer SON interface

Activer ou désactiver les options et fonctionnalités avancées

Activer le mode hors connexion, gérer les libellés, l'archivage, les filtres Maîtriser le moteur de recherche

Réserver une ressource (salle ou matériel), indiquer un lieu, une description, ajouter des pièces jointes co-éditables

Paramétrer une récurrence d'événement ou des créneaux horaires Ajouter des rappels ou des tâches synchronisées avec vos applications mobiles Bonnes pratiques pour la gestion des contacts, synchronisation avec les appareils mobiles, création de groupe de contacts, importer

et exporter une liste de contact, partager ses contacts avec un collaborateur

# Module 2: Google Chat et Meet : les applications de communication instantanée

Gérer son statut et sa disponibilité. Connaître les bonnes pratiques de la messagerie instantanée. Créer une réunion MEET et s'y connecter. Utiliser le Chat interne et les salons de discussions. Paramétrer son micro, sa webcam et le niveau de bande passante. Partager son écran aux autres participants

### Module 3: Drive-Drive partagé : l'application pour stocker, organiser et partager les fichiers et dossiers

Définir le paramétrage de Drive, créer son arborescence Comprendre l'espace "partagé avec moi"

Les éléments suivis, le moteur de recherche, le panneau détail et activité, le partage (audience, autorisation, pouvoirs du propriétaire)

## Module 4: Google Documents, Sheets, Slides, Forms : la suite Bureautique de Google pour remplacer Word, Excel et PowerPoint

Conversion des fichiers OFFICE,

Gestion des versions, co-édition, chat, commentaires et communication, Table des matières, entête et pied de page, saisie vocale, traduction documentaire, Illustration et mise en page (explorer),

Graphiques, formules de bases (calcul, condition, filtres) , filtres et vues filtrées,

Mise en forme conditionnelles, validation des données, TCD,

Création de thème, quiz interactif, animations et transition de slides.

Créer un formulaire, question pivot, ajout de vidéos,

Personnalisation des paramètres, partage et diffusion, lien pré-rempli, notation, Exploitation des résultats graphiques et import dans Google Sheets.

### **Pour vous inscrire**

04.78.14.19.19

contact@atoutmajeur-ra.com / www.atoutmajeurlyon.com

(Mise à jour : 06-2023)